# **Switch HP 2848**

# **Deshabilitar lacp**

2848# configure

2848(config)# no interface all lacp

2848(config)# write mem

2848(config)# show lacp

# **Habilitar el SSH**

```
2848# configure
2848# crypto key generate ssh
2848# ip ssh
2848# show ip ssh
2848# write mem
```
# **Deshabilitar el Telnet**

no telnet-server

# **Comandos varios**

#interface all flow-control

#timesync timep

#show interfaces

#show log

interface all lacp active

passive

#interface all flow-control #show interfaces #timesync timep -> activa la sincronización ntp

write memory #guarda los cambios

# **DHCP Relay**

Prerequisitos:

- Habilitar DHCP Relay en el switch (por defecto habilitado)
- Habilitar IP routing en el switch
- Especificar una o más direcciones IP helper para cada vlan que envie peticiones al DHCP

ip helper-address <ip servidor dhcp>

- Comprueba que hay una ruta de vuelta habilitada desde el servidor DHCP al switch.
- Asegurate de que el servidor de DHCP está habilitado y es accesible

#### **Para habilitar el DHCP**

ProCurve(config)# dhcp-relay

Para deshabilitarlo

ProCurve(config)# no dhcp-relay

Ejemplo de configuración de ip helper-address para la vlan 10 <code> ProCurve# configure ProCurve(config)# vlan 10 ip helper-address 192.168.2.100 <code></code>

# **Backup / Restore**

<http://www.jay-miah.co.uk/hp-procurve-backup-and-restore-a-configuration/>

# **Referencias**

[http://www.hp.com/rnd/support/config\\_examples/5300xl\\_dhcp\\_relay.pdf](http://www.hp.com/rnd/support/config_examples/5300xl_dhcp_relay.pdf)

From: <http://intrusos.info/> - **LCWIKI**

Permanent link: **<http://intrusos.info/doku.php?id=red:switch:hp2848>**

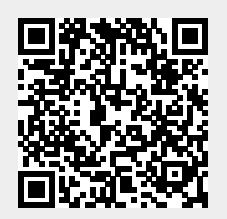

Last update: **2023/01/18 14:36**